# Schulungen FIS MaPro

H

### Umsetzungsstand der Hinweise aus den Schulungen

# HMUELV, 01.03.2012

Daniel Engers, ahu AG

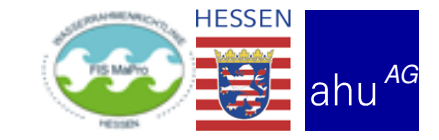

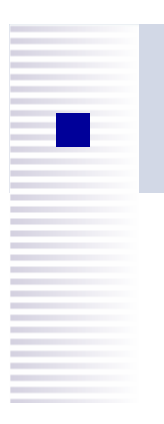

### Umgesetzte Hinweise – Allgemein

- **Service Service**  Beseitigung InternetExplorer-spezifischer Anzeigeund Funktionsfehler
- Fensterposition von z.B. Historienfenster korrigiert
- Personen- und Institutionsdaten aktualisiert
- Info-Texte zu Feldern ergänzt / geändert

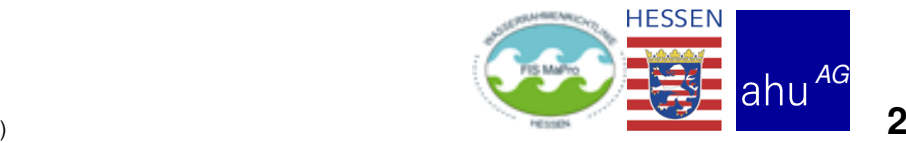

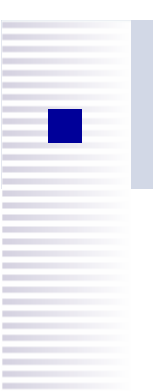

 $\mathcal{L}_{\mathcal{A}}$ 

### Umgesetzte Hinweise – Maßnahmen

- Vererbungssicht
	- $\blacksquare$ Sofortprogramm-Maßnahmen werden jetzt schattiert
	- $\mathcal{L}_{\mathcal{A}}$ Aktionsbuttons werden jetzt gemäß Rechtezuweisung angezeigt
- $\mathcal{L}_{\mathcal{A}}$ Beeinflusste Wasserkörper können wieder ausgewählt werden
- $\mathcal{L}_{\mathcal{A}}$ **Streckenverortung** 
	- $\mathcal{L}_{\mathcal{A}}$ Korrektur der Überprüfung von-/bis- GIS-IDs
	- $\mathcal{L}_{\mathcal{A}}$ Button "kopieren aus" funktioniert jetzt
	- $\mathcal{L}_{\mathcal{A}}$ Feldgrößen Bezeichnungen vergrößert
- $\mathcal{L}_{\mathcal{A}}$  Die Felder "vollständig erfasst" werden bei Splittung nicht mehr gesetzt
- $\mathcal{L}_{\mathcal{A}}$  Felder zur Zuordnung Stellungnahmen beim Löschen von Maßnahmen entfernt

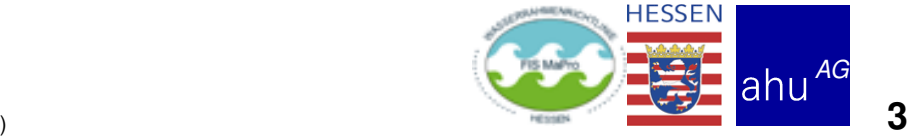

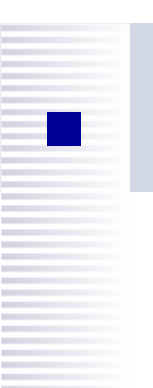

### Umgesetzte Hinweise – Filter

#### **Service Service** Filter OW

- Suchkriterium für WK nach Bezeichnung sortiert ergänzt
- **Service Service**  es kann nach Maßnahmen-IDs gelöschter Maßnahmen gesucht werden
- **Service Service**  es kann nach Maßnahmen-IDs von Elternmaßnahmen gesucht werden
- **Service Service Filter "Aktuelle Änderungen"** 
	- Fehlerbehebung für Markierung "gelöscht" / "gesplittet"
	- **Service Service Anderung der Logik hinter Filterkriterien "angelegt", "editiert"**

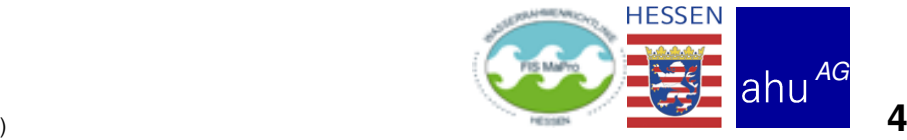

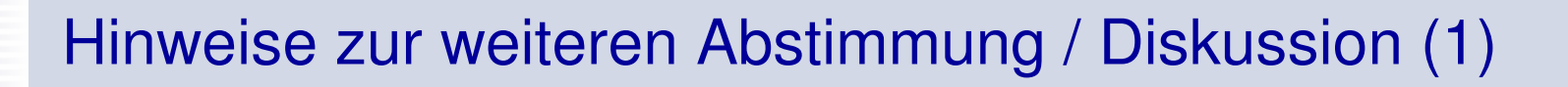

### Allgemein

 $\mathcal{L}_{\mathcal{A}}$ 

 $\blacksquare$ 

- **Hilfetexte ergänzen (laufend, nach Bedarf)**
- Feldbezeichnungen anpassen (laufend, nach Bedarf)
- **Service Service Filter "Aktuelle Änderungen" (ggf. Filter OW)** 
	- als Kriterien ergänzen
		- "Zuständigkeit geregelt"
		- "Planungszustand verändert"

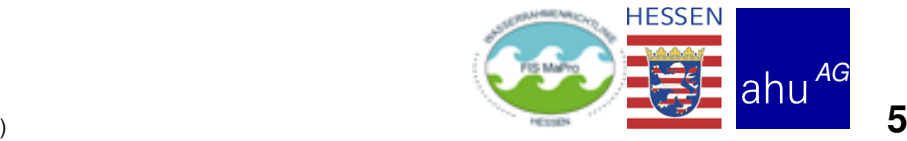

# Hinweise zur weiteren Abstimmung / Diskussion (2)

# Maßnahmenübersicht

- Sortieren der Maßnahmen nach Bezeichnung (fest)
- $\mathcal{L}_{\mathcal{A}}$ Sortieren der Maßnahmen dynamisch (wählbar)
- $\mathbb{R}^2$  Refactoring der Maßnahmenübersicht (Informationen zur Umsetzung statt zur Wirkung anzeigen)
- Link zum Viewer von Maßnahmen-ID
	- mit Verortung: Zoom auf Verortung oder BoundingBox
	- ohne Verortung: Zoom auf WK
- Sicht Stammdaten
	- OWK-Auswahl: Suche bei Tippen auf Teil der Bezeichnung

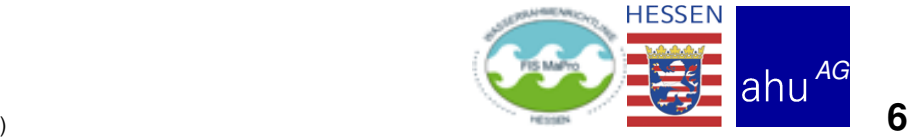

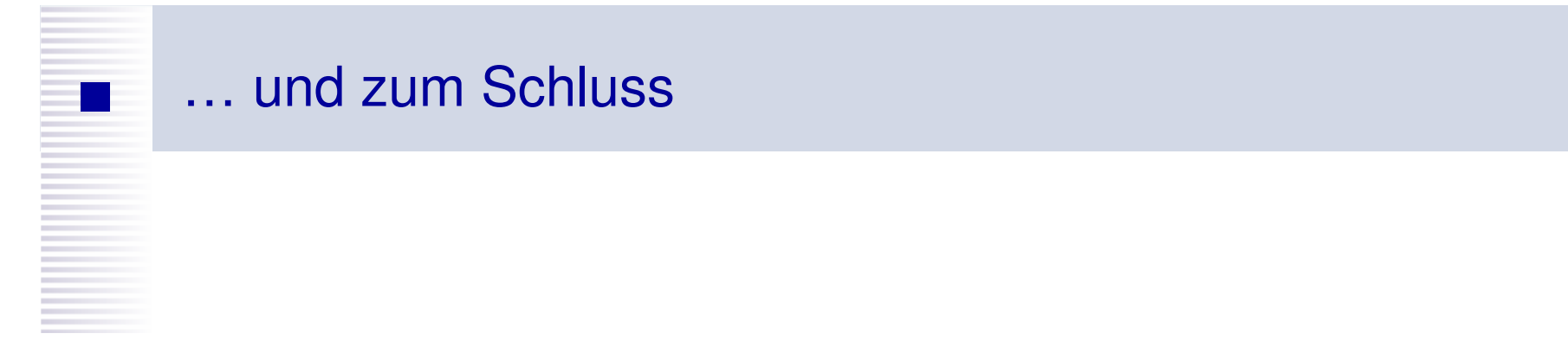

# Bei Fragen und Problemen …

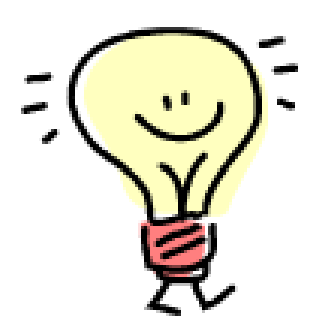

# stehen die FAB1 / FAB2 gern zur Verfügung

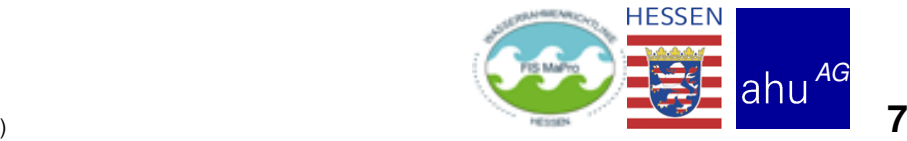